## **Viewing Course Requests for Next School Year**

Parents can log in to their HAC account and **VIEW** the course requests that their student has made for next school year. Parents do **not** have access to change these requests. (Students will be receiving help from their guidance counselors to enter these requests in their student HAC account.)

Parents who have accounts can log into HAC by going to the website **WWW.irvingisd.net/hac.** 

Parents who wish to create a new HAC account must visit their school to be verified. Otherwise a parent could have their student login with their *student account* and see the same information.

Remember these are course REQUESTS. If a parent see an error or problem, they should talk with their student and/or school counselor. All requests are dependent on final approval of the school counselor and can change because of *scheduling conflicts.*

‐‐‐‐‐‐‐‐‐‐‐‐‐‐‐‐‐‐‐‐‐‐‐‐‐‐‐‐‐‐‐‐‐‐‐‐‐‐‐‐‐‐‐‐‐‐‐‐‐‐‐‐‐‐‐‐‐‐‐‐‐‐‐‐‐‐‐‐‐‐‐‐‐‐‐‐‐‐‐‐‐‐‐‐‐‐‐‐‐‐‐‐‐‐‐‐‐‐‐‐‐

## Course requests are found at the bottom of the page under the CLASSES icon.

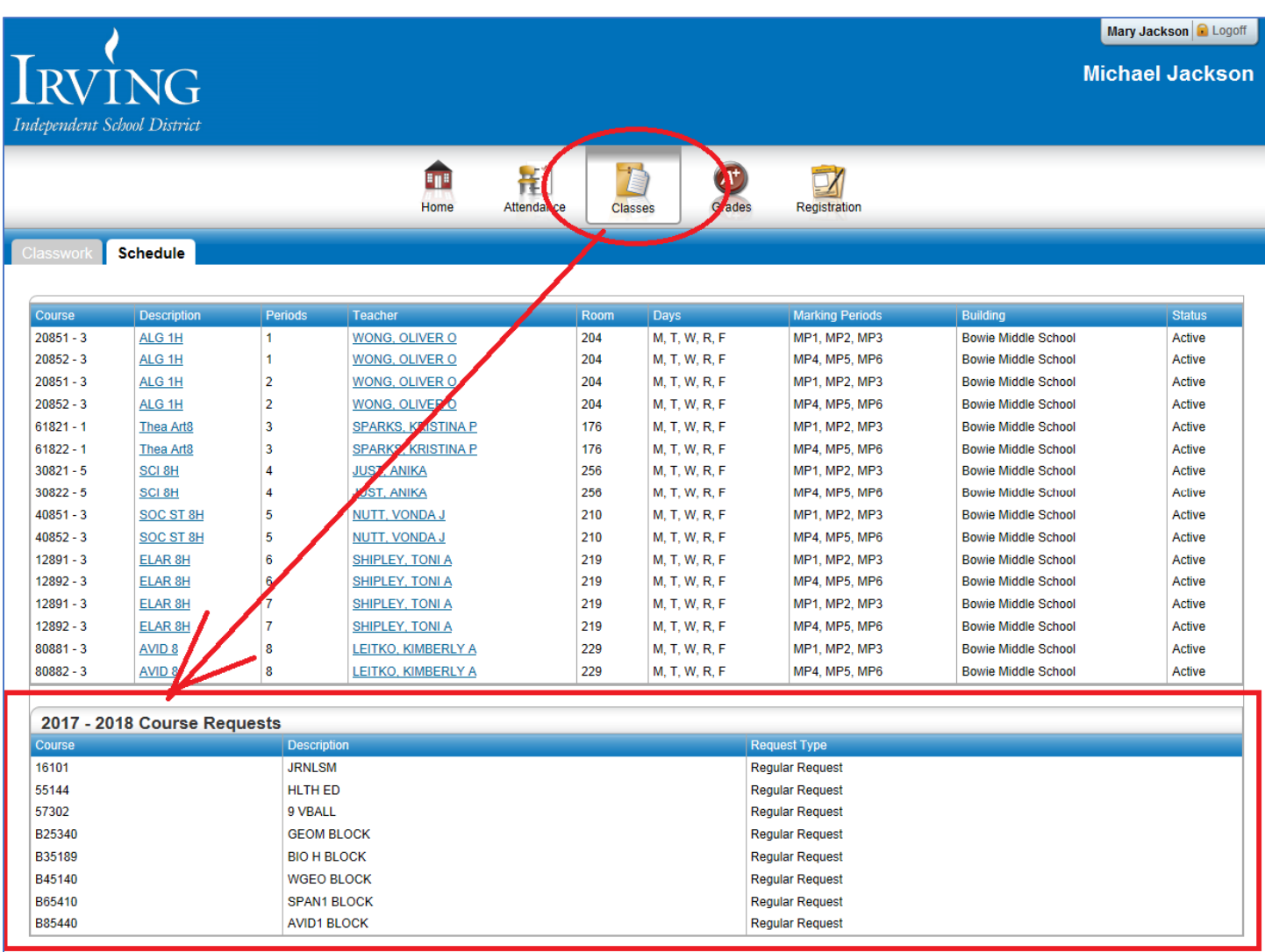